# **Instalacja OCRa dla faktur w systemie eDokumenty**

## **Aktualna dokumentacja od wersji 6.53.0 znajduje się pod poniższym linkiem**

## [OCR dla Faktur](https://developer.ready-os.com/#/configuration/linux/ocrinv)

Poniższa instrukcja przedstawia uruchomienie mechanizmu OCRowania faktur w systemie eDokumenty działających na systemie Linux. Mechanizm jest obsługiwany od wersji 5.2.77.

Poniższa instrukcja została przygotowana na bazie systemu Linux Debian9

apt-get update

```
apt-get install autoconf-archive automake g++ libtool libleptonica-dev pkg-config
apt-get install git
apt-get install poppler-utils
apt-get install libjpeg-dev libtiff-dev libpng-dev
apt-get install zbar-tools
apt-get install libpango1.0-dev
```
instalacja poppler-utils jeżeli wersja z dystrybucji jest mniejsza niż 0.86.0:

sudo apt-get purge poppler-utils sudo apt-get install libopenjp2-7-dev libgdk-pixbuf2.0-dev cmake checkinstall sudo apt-get install libfreetype6-dev libfontconfig-dev libcairo2-dev sudo apt-get install debhelper dpkg libboost-dev libglib2.0-dev libfontconfig1-dev libjpeg-dev libpng-dev libtiff-dev libl mkdir /usr/lib/poppler\_utils cd /usr/lib/poppler\_utils wget https://poppler.freedesktop.org/poppler-0.86.1.tar.xz tar -xf poppler-0.86.1.tar.xz cd poppler-0.86.1 mkdir build cd build cmake .. sudo checkinstall make install ldconfig

Komenda do przeprowadzenie testu popplera.

pdftotext -bbox-layout NAZWAPLIKUWEJSCIOWE.pdf NAZWAPLIKUWYJSCIOWEGO.html

Jeśli pakiety leptonica 1.74+ nie są dostępne w dystrybucji w takim przypadku, konieczna będzie komplikacja ze źródeł

mkdir /usr/lib/leptonica cd /usr/lib/leptonica wget http://www.leptonica.org/source/leptonica-1.83.0.tar.gz gunzip leptonica-1.83.0.tar.gz tar -xf leptonica-1.83.0.tar cd leptonica-1.83.0 ./configure make make install

mkdir /usr/lib/tesseract cd /usr/lib/tesseract git clone https://github.com/tesseract-ocr/tesseract.git tesseract-ocr cd tesseract-ocr/ ./autogen.sh ./configure --disable-openmp

make make install ldconfig

#### cd /usr/local/share/tessdata/

```
wget https://github.com/tesseract-ocr/tessdata_fast/raw/master/script/Latin.traineddata
wget https://github.com/tesseract-ocr/tessdata_fast/raw/master/pol.traineddata
wget https://github.com/tesseract-ocr/tessdata_fast/raw/master/eng.traineddata
wget https://github.com/tesseract-ocr/tessdata_fast/raw/master/osd.traineddata
```
alternatywne źródło do pobrania:

```
wget https://raw.githubusercontent.com/tesseract-ocr/tessdata/main/script/Latin.traineddata
wget https://raw.githubusercontent.com/tesseract-ocr/tessdata/main/pol.traineddata
wget https://raw.githubusercontent.com/tesseract-ocr/tessdata/main/eng.traineddata
wget https://raw.githubusercontent.com/tesseract-ocr/tessdata/main/osd.traineddata
```
Po pobraniu, zainstalowaniu oraz skompilowaniu pakietów ostatnim elementem jest dodanie stałej w config.inc domyślnie

vim /home/edokumenty/public\_html/apps/edokumenty/config.inc

define('USE\_NEW\_OCR\_FOR\_EINVOICE', TRUE);

Po dodaniu stałej na fakturze w menu Akcje będzie dostępna opcja OCR/eFaktura.

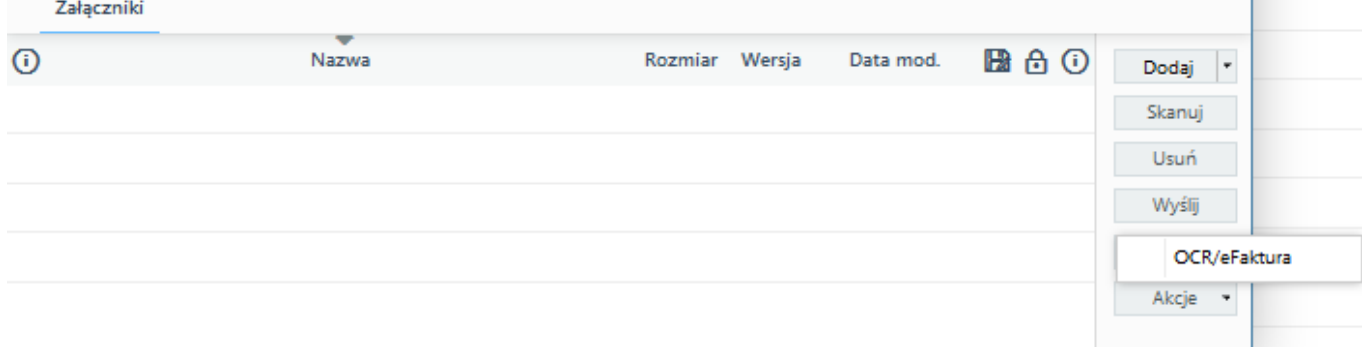

#### Pakiety niezbędne do działania Bufora OCR - Python 2

apt-get install rabbitmq-server apt-get install supervisor apt-get install python-opencv apt-get install python-pip pip install pika apt install python-pil # pdftk apt-get install pdftk

Pakiety niezbędne do działania Bufora OCR - Python 3 (dla systemu Debian 10)

apt-get install rabbitmq-server apt-get install python3-opencv apt-get install python3-pip apt-get install python3-pika apt-get install python3-toml apt install python3-pil apt-get install supervisor

# pdftk apt-get install pdftk

Poniższy krok można pominąć. Poszczególny skryptu supervisora możemy wywołać poprzez polecenie python3. Zmiana domyślnej wersji.

sudo update-alternatives --install /usr/bin/python python /usr/bin/python3.6 2 sudo update-alternatives --config python

Użycie wersji jako domyślnej

sudo update-alternatives --set python /usr/bin/python3.6

#### **Znane problemy**

1. Brak pakietu libpng12.so.0. W logach OCR pojawia się komunikat:

*tesseract: error while loading shared libraries: libpng12.so.0: cannot open shared object file: No such file or directory*

Sprawdzamy czy pakiet istnieje:

ls -ld \$(locate -r libpng.\*\.so.\*)

Komenda powinna zwrócić nam:

```
lrwxrwxrwx 1 root root 19 kwi 18 22:12 /usr/lib/x86_64-linux-gnu/libpng16.so -> libpng16.so.16.28.0
lrwxrwxrwx 1 root root 19 kwi 18 22:12 /usr/lib/x86_64-linux-gnu/libpng16.so.16 -> libpng16.so.16.28.0
-rw-r--r-- 1 root root 206768 kwi 18 22:12 /usr/lib/x86_64-linux-gnu/libpng16.so.16.28.0
lrwxrwxrwx 1 root root 11 kwi 18 22:12 /usr/lib/x86_64-linux-gnu/libpng.so -> libpng16.so
```
Jeśli otrzymamy taką informację konieczne będzie ponowne kompilowanie leptonici oraz tesseract

Kompilowanie tesseract dla 1 wątku

./configure --disable-openmp

1. Problem z convertowanie jpg do PDF

W logach php mamy komunikat

[23-Sep-2020 12:28:46 Europe/Warsaw] ReadyCls\OCR\OcrEngine - pdftoppm fails with message: [1]

lub

```
convert-im6.q16: attempt to perform an operation not allowed by the security policy `PDF' @ error/constitute.c/IsCoderAuth
```
W pliku /etc/ImageMagick-6/policy.xml należy zakomentować linię

<policy domain="coder" rights="none" pattern="PDF" />

**UWAGA!!''' Ten plik najpewniej zostanie przywrócony do pierwotnej wersji przy każdym upgrade pakietu ImageMagick. Trzeba pamiętać aby po upgrade serwera ponownie to zakomentować.**

## **Przetwarzanie w tle (Bufor OCR)**

Dotyczy Ready\_ w wersji 6.52.1+

Wykorzystujemy supervisor do uruchomienia dwóch workerów (skrypty w języku Python), które znajdują się w katalogu domowym systemu (najczęściej: /home/edokumenty/bin).

### Skrypty to: **worker\_ocr.py** oraz **ocr\_result.py**

Domyślne konfiguracje umieszczone są w katalogu home/edokumenty/etc/. Przed uruchomieniem należy usunąć z nazwy \_default.

## **BUFFOR OCR osobna maszyna**

W celu rozłożenie obciążenia, które w dużym stopniu generuje OCR możemy wydzielić go na osobną maszynę.

W tym celu na środowisku gdzie działa RabbitMQ tworzymy nowego użytkownika i nadajemy mu odpowiednie uprawniania:

```
rabbitmqctl add_user UZYTKOWNIK HASLO
rabbitmqctl set_user_tags UZYTKOWNIK administrator
rabbitmqctl set_permissions -p / UZYTKOWNIK ".*" ".*" ".*"
```
Następnie dane do nowo utworzonego konta uzupełniamy w konfiguracji na maszynie eDokumentyOCR

vim /home/edokumenty/etc/rabbimq.toml

Po uzupełnieniu danych konieczny jest restart workerów

supervisorctl reload